Межрегиональный методический центр национального центра инноваций в образовании (Центр инновационного развития и дополнительного образования детей и взрослых «Пифаград») 394004, г.Воронеж, ул.Ленинградская, д.140, +7(473)249-61-15 [pifagrad@mail.ru](mailto:pifagrad@mail.ru) ; <http://pifagrad.ru/> . (Лицензия № ДЛ-362 от 28.08.15г. ДЕПАРТАМЕНТА ОБРАЗОВАНИЯ, НАУКИ И МОЛОДЕЖНОЙ ПОЛИТИКИ ВОРОНЕЖСКОЙ ОБЛАСТИ)

# Проект «Муравей»

Авторы проекта:

- 1. Колесников Всеволод
- 2. Дмитрук Юра
- 3. Каширина Светлана

Научный руководитель: Корягин Андрей Владимирович

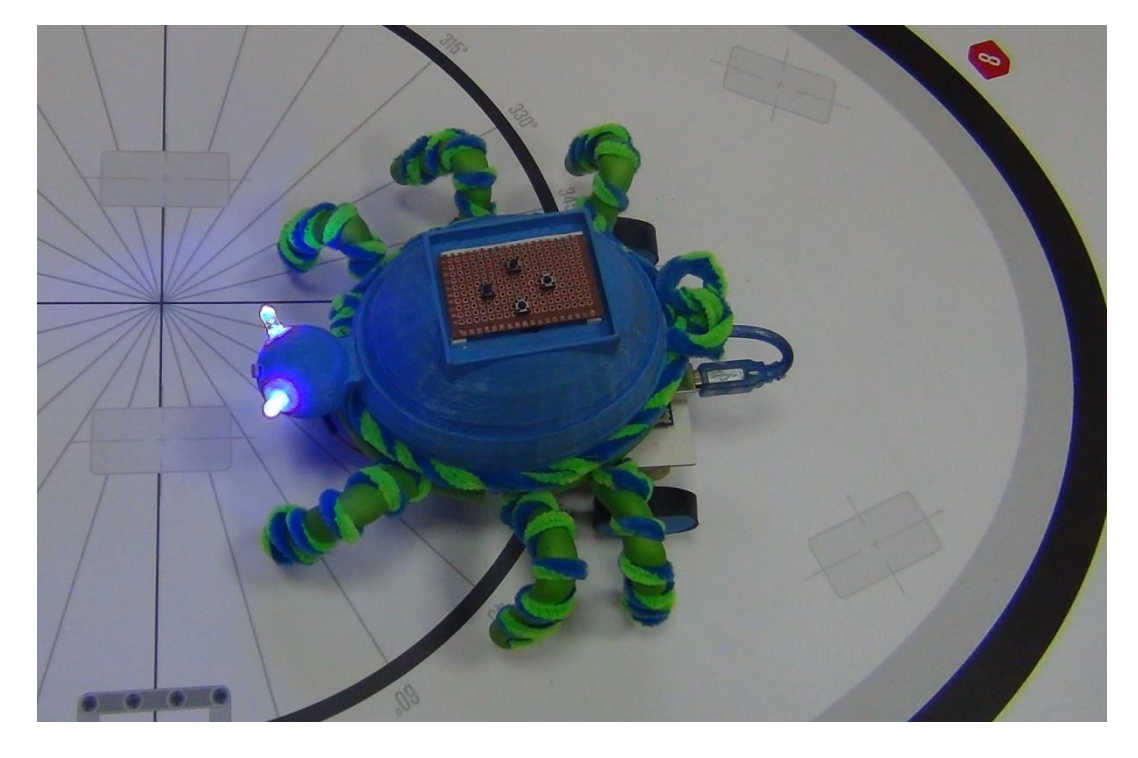

Цель: разработка и создание мобильного роботизированного устройства и программного обеспечения для отработки инженерных компетенций и применения в образовательной и исследовательской деятельности.

## **Задачи:**

- 1. Разработать и воплотить в реальность проект командой детей из разных технических направлений: программирование, 3d моделирование и анимация, электротехника и робототехника.
- 2. Приблизить этапы создания к реальным производственным этапам разработки и внедрения.
- 3. Разработать робота с практическими функциональными возможностями: образовательными и исследовательскими.

## **Структура проекта**:

- 1. Робот муравей. Выполняет образовательные задачи в области робототехники, математики и биологии
- 2. Программа «PКонтроль» программа по управлению роботом с помощью кнопок (образовательный модуль).
- 3. Программа «Fotoпоиск» программа автономной функциональности робота на примере реакции на свет (исследовательский модуль из жизни насекомых)
- 4. Программа «Лпоиск» программа автономной функциональности робота на распознавание меток (исследовательский модуль из жизни насекомых)
- 5. Программа «BКонтроль» программа по дистанционному управлению роботом с использованием USB и Bluetooth соединений. Для Windows и Android (образовательный модуль).
- 6. Программа «ПиСимулятор» программа симулятор жизни муравья (образовательный и исследовательский модуль).

В команде чётко распределены задачи, которые решались в ходе создания робота.

**Колесников Всеволод** – капитан команды. Разработал «ПиСимулятор» и дизайн робота муравья (прототипирование корпуса и головы, дизайн внешности муравья).

**Каширина Светлана** – программирование. Разработала программы для взаимосвязи программ и устройств управления с роботом «Муравей».

ЦИРиДО «Пифаград»

**Дмитрук Юрий** – электротехник. Собрал электронную часть робота, создал программы для микроконтроллера arduino.

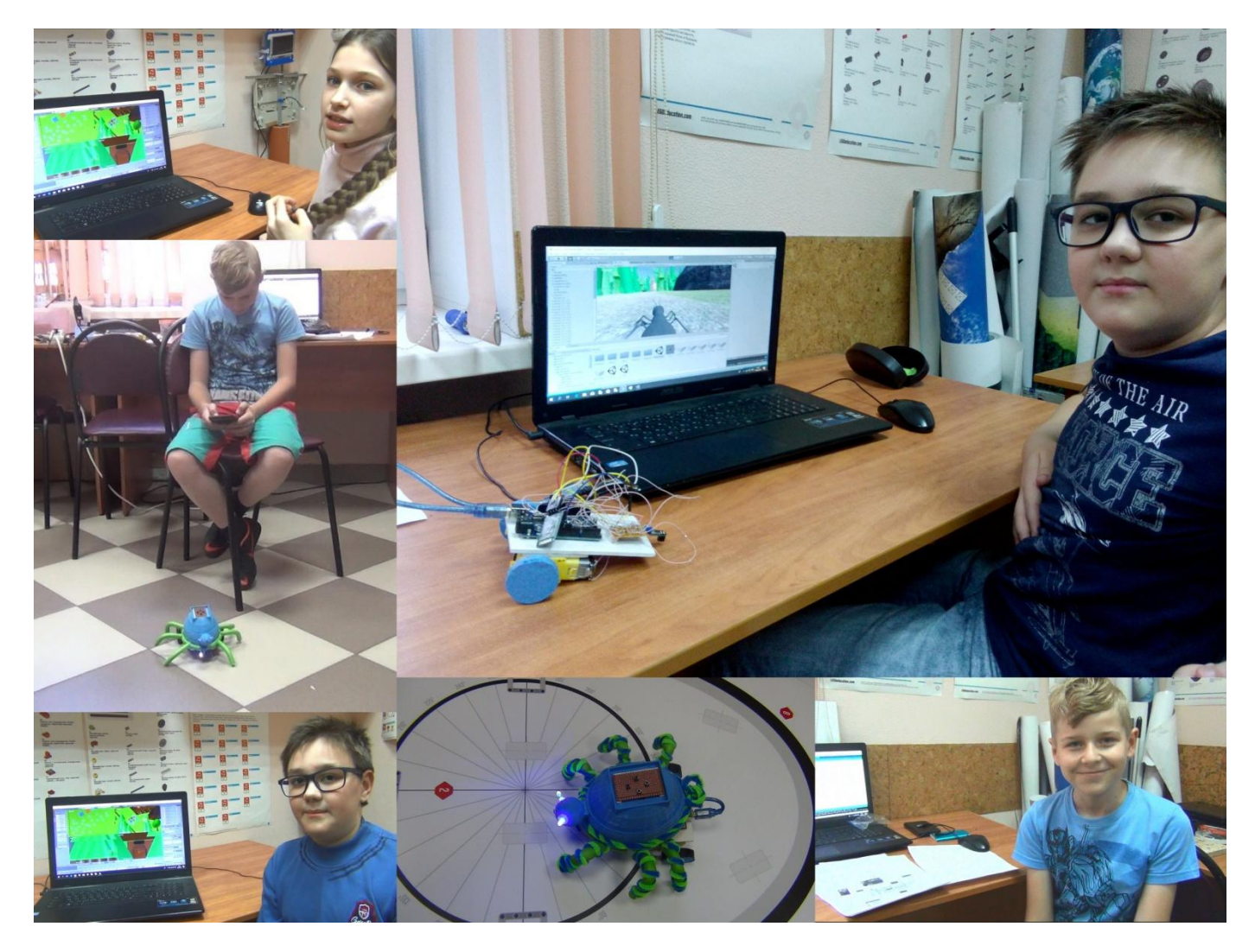

## Принципиальная схема устройства (Fritzing ):

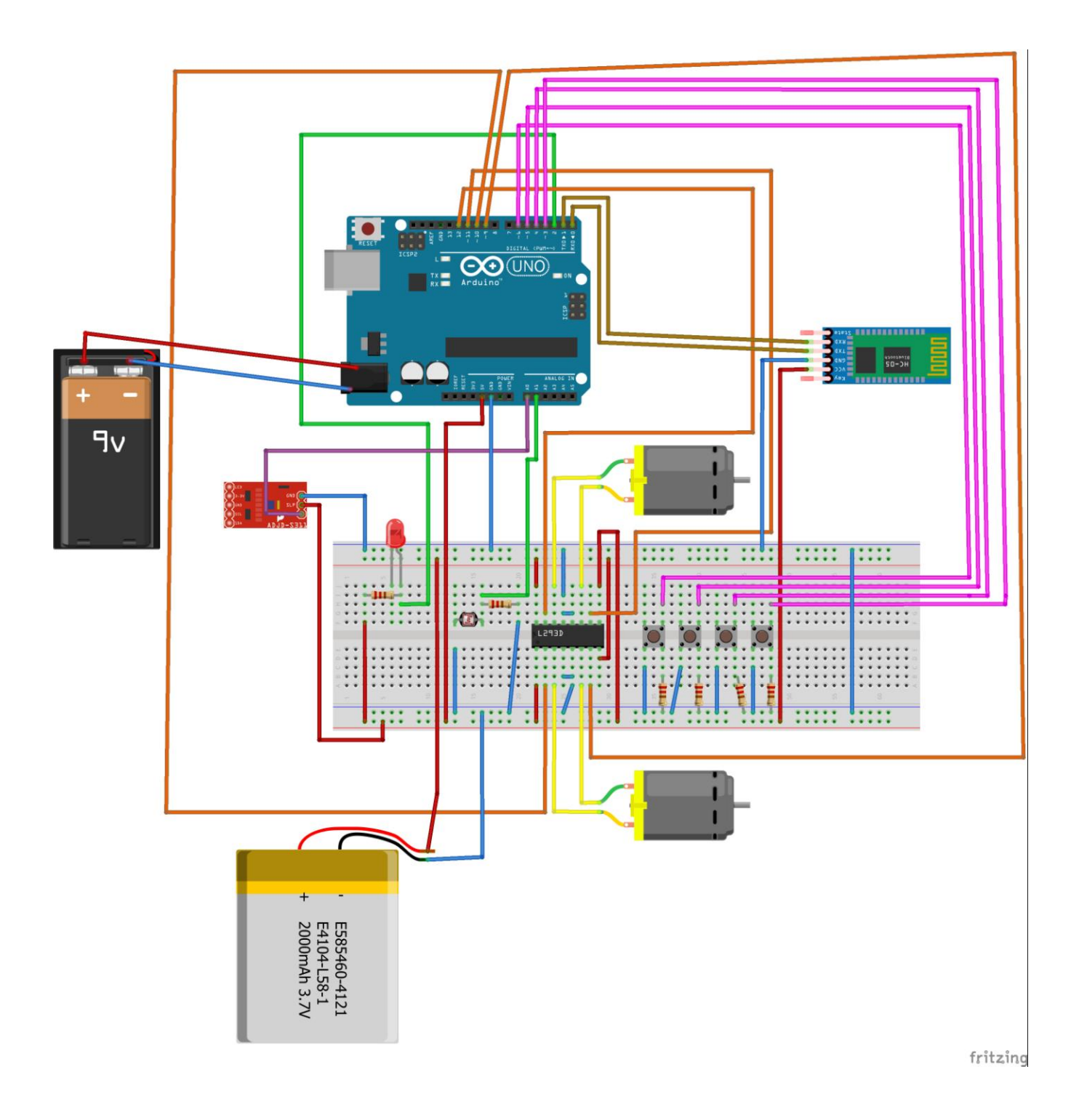

## **Структура робота**:

- 1. Основная платформа 85 x 120 мм 1 шт.
- 2. Электромоторы на 5 Вольт 1 шт.
- 3. Опорное колесо (рицинус) 1 шт.
- 4. Фоторезистор керамический 1 шт.
- 5. Микроконтроллер Arduino UNO 1 шт.
- 6. Датчик линии arduino 1шт.
- 7. Bluetooth модуль $-1$  шт.
- 8. Кнопки 4 шт.
- 9. Светодиоды 2 шт.
- 10. Элемент питания (аккумулятор) 1 шт
- 11. Микросхема l293D
- 12. Колёса
- 13. Корпус

## **ОПИСАНИЕ**:

## **Электроника:**

**Фоторезистор GL5528** меняет сопротивление в зависимости от силы падающего на него света. Иначе говоря, это датчик освещенности. Имеет максимальное сопротивление в темноте (т.н. «темновое сопротивление»), спадающее по мере увеличения интенсивности освещения. Может использоваться в качестве аналогового сенсора освещенности для Arduino.

**Драйвер двигателей L293D** - Микросхема включает в себя сразу два драйвера для управления слаботочными моторами. Используя данную микросхему мы можем управлять двигателями с довольно широким диапазоном питающего напряжения от 4.5 до 36 вольт, но при этом, L293D может выдать всего лишь 600mА продолжительного тока нагрузки на каждый канал.

**Arduino Uno** контроллер построен на **ATmega328**. Платформа имеет 14 цифровых вход/выходов (6 из которых могут использоваться как выходы ШИМ), 6 аналоговых входов, кварцевый генератор 16 МГц, разъем USB, силовой разъем, разъем ICSP и кнопку перезагрузки. Для работы необходимо подключить платформу к компьютеру посредством кабеля USB, либо подать питание при помощи адаптера AC/DC или батареи.

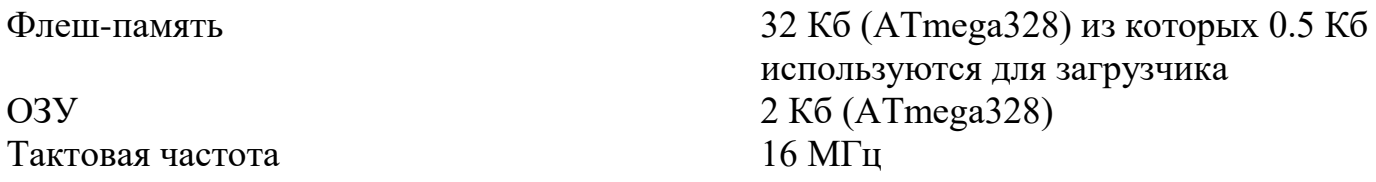

**Светодиод**-это полупроводниковый прибор, преобразующий электрический ток непосредственно в световое излучение.

Так как светодиод является полупроводниковым прибором, то при включении в цепь необходимо соблюдать полярность. Светодиод имеет два вывода, один из которых катод ("минус"), а другой - анод ("плюс").

**Bluetooth HC-06** – модуль для беспроводной передачи и приёма данных. Данный модуль работает на частоте от 2,40 ГГц до 2,48 ГГц

**Датчик линии** - позволяет определять цвет поверхности около него. Основной фотоэлемент работает в инфракрасном спектре. Дополнительно на сенсоре установлен светодиод, который загорается когда поверхность под датчиком светлая. Это удобно для диагностики и настройки.

Переменный резистор, установленный на сенсоре, позволит регулировать чувствительность сенсора в широких пределах.

#### **Функциональные возможности проекта:**

Проект «Муравей» применяется для образовательных и исследовательских целей.

В образовательном направлении робот выполняет роль дополнительного звена курса «Алгоритмизация» направления «SMART» для детей от 5 лет – 7 лет. Он является дополнением к образовательным роботам: робомышь, bee bot, blue bot, Ботли, matatalab.

Данное направление и курс запущены в методическом центре «Пифаград» города Воронеж. Курс «Алгоритмизация» является вступлением к направлению «Робототехника».

**Робот «Муравей»** имеет несколько вариантов управления: ручное, дистанционное. Дополнительно, робот обладает автономным режимом работы, опираясь на показания датчиков.

#### **Ручное управление**:

Управление роботом с помощью четырёх кнопок: вперёд, назад, поворот налево, поворот направо.

Есть два режима ручного управления. Первый режим управления подразумевает последовательно указывать шаг действия робота, без предварительного запоминания действий. Второй – с запоминанием действий и последовательным проигрыванием их. Они помогают детям использовать робота на разных этапах обучения курса «Алгоритмизация».

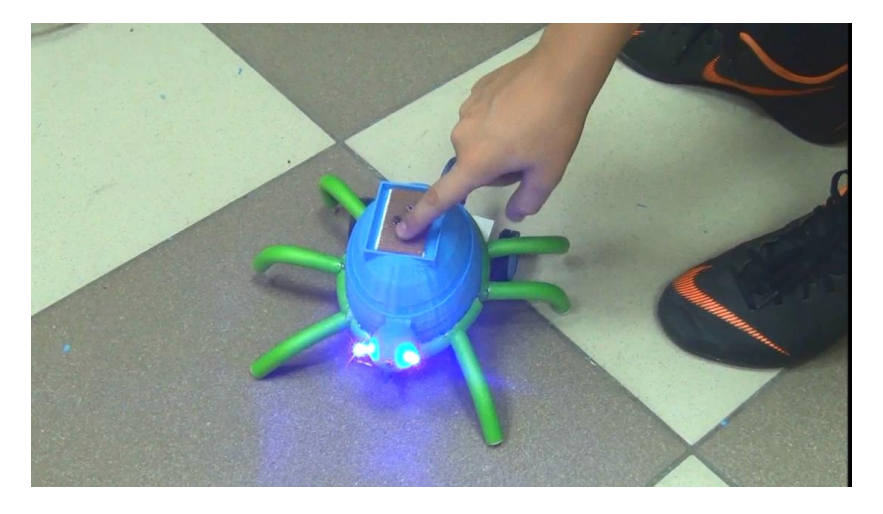

**Дистанционное управление**:

Дистанционное управление роботом осуществляется за счёт передачи приёма данных с помощью Bluetooth. Такая технология позволяет управлять роботом на расстоянии с помощью компьютера, ноутбука, планшета и смартфона поддерживающих Bluetooth и использующих одну из операционных систем: windows, linux, android.

Робот может быть использован на любой проходимой для него поверхности. В основном он применяется совместно с образовательными полями, на которых дети должны решать определённые проблемы по перемещению робота.

Автономный режим работы применяется как в образовательном, так и в исследовательском направлении.

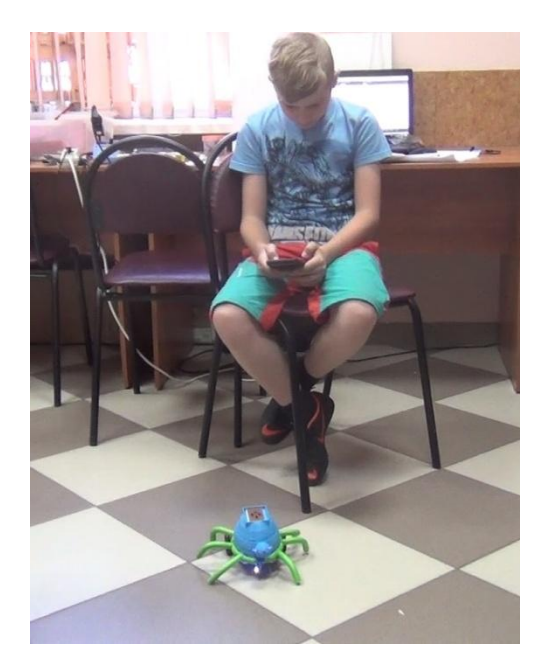

#### **Движение по линии.**

Датчик линии передаёт данные об отражающей способности поверхности на микроконтроллер, где программа обрабатывает их и принимает решения. Дети знакомятся с принципом движения по линии.

В исследовательском направление данный датчик играет роль аналога анализатора настоящего муравья. Из курса биологии доказано, что высокоорганизованные насекомые, такие как муравьи, ориентируются на особые метки своих сородичей, которые с помощью желёз прокладывают путь, например до пищи.

Муравей разведчик исследует мир и отмечает путь, если есть что то полезное, то он отмечает сильнее. Последующие муравьи отмечают этот путь сильнее и он начинает выделяться на фоне остальных направлений.

Задача учащихся экспериментировать с чувствительностью датчика, количеством путей, их интенсивностью и использование нейронных сетей.

# ЦИРиДО «Пифаград»

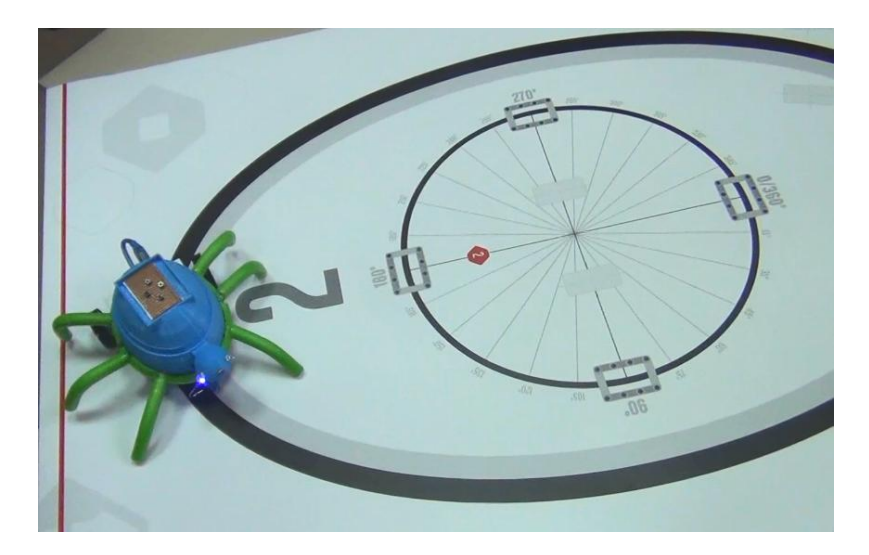

#### **Реакция на свет**.

Суточный режим влияет на жизнь насекомых. В первую очередь это временной цикл дня и ночи. Насекомые делятся на дневных и ночных. Муравьи относятся к насекомым с дневным активным циклом. Задача учащихся экспериментировать с чувствительностью датчика с использование нейронных сетей.

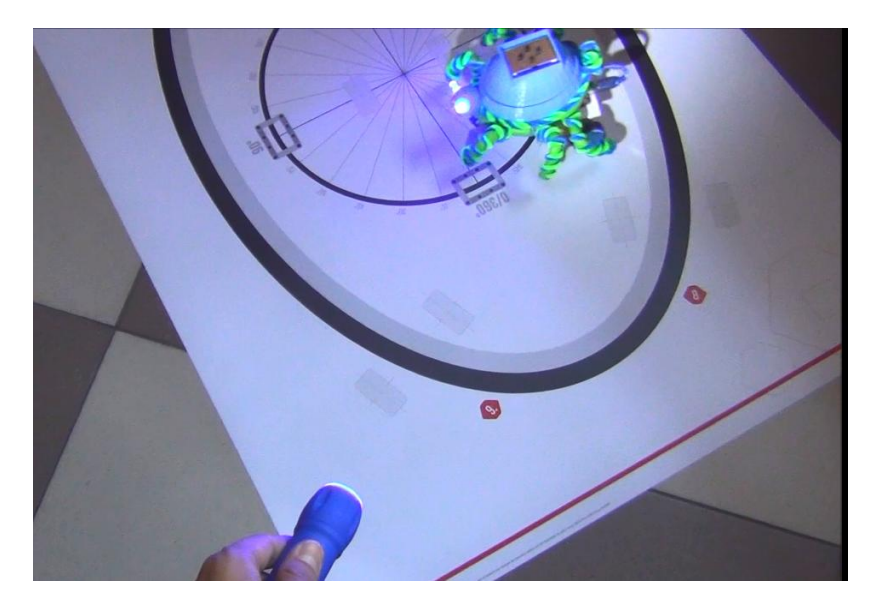

### **Симулятор жизни муравья**.

Разработана программа, создающая виртуальную модель жизни муравья. Эта программа нужна как в образовательных, так и в исследовательских целях.

Учащиеся знакомятся с жизнью насекомого, параллельно отрабатывая навыки дистанционного управления роботом-аватаром виртуального муравья.

Дети проводят исследование по созданию модели нервной системы муравья, опираясь на знания о нейронных сетях.

Пример кода ручного управления.

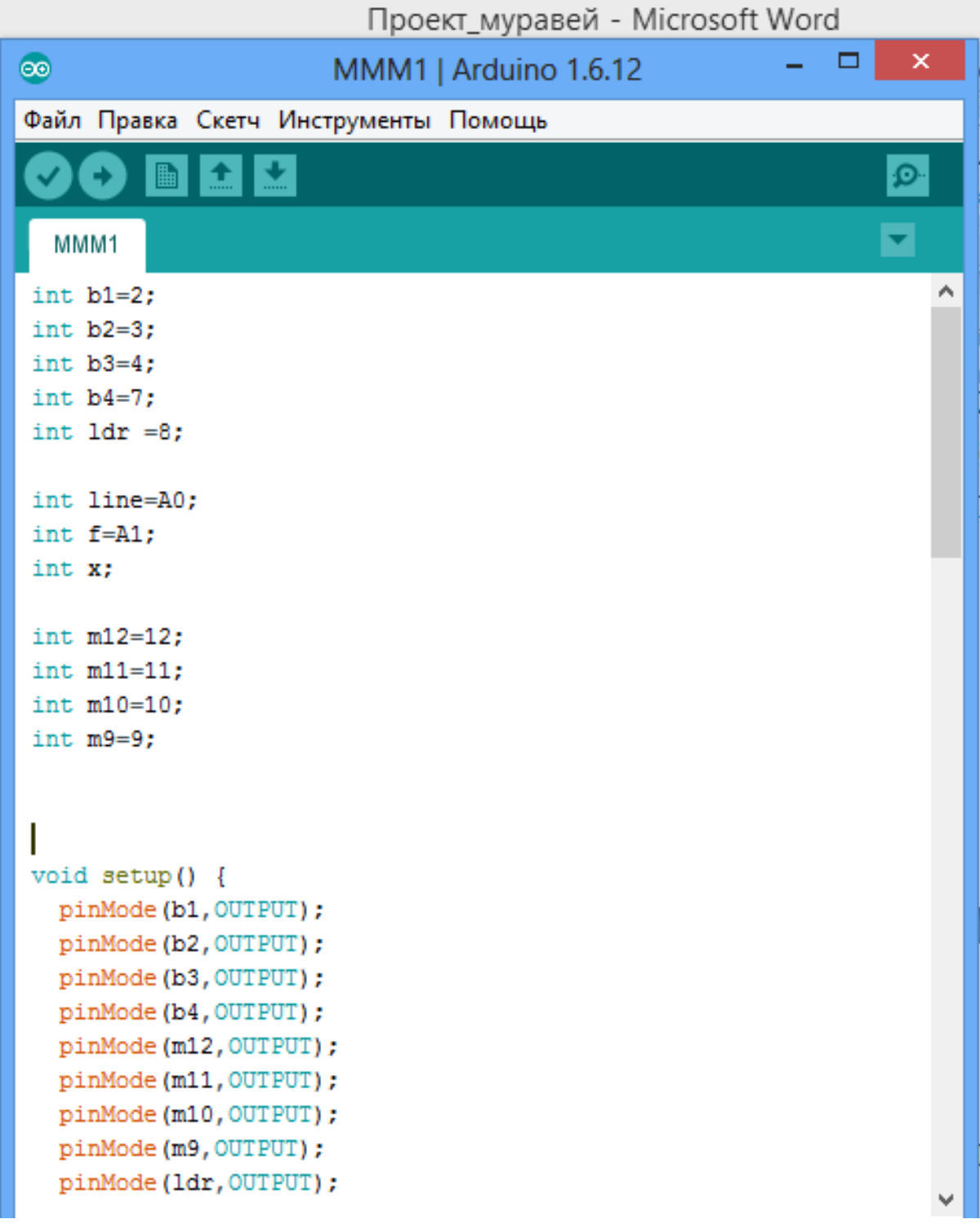

```
pinMode(line, INPUT);
  pinMode(f, INPUT);
Serial.begin(9600);
digitalWrite(ldr, HIGH);
digitalWrite(m12, LOW);
digitalWrite(m11, LOW);
digitalWrite(m10, LOW);
digitalWrite(m9, LOW);
}
void loop() {
if (digitalRead(b1) == HIGH) {
digitalWrite(m12, HIGH);
digitalWrite(m11, LOW);
digitalWrite(m10, LOW);
digitalWrite(m9, HIGH);
delay (1000);
\mathcal{V}if (digitalRead(b2) == HIGH) {
digitalWrite(m12, LOW);
digitalWrite(m11, HIGH);
digitalWrite(m10, HIGH);
digitalWrite(m9, LOW);
delay (1000);
```

```
if (digitalRead(b3) == HIGH) {
digitalWrite(m12, LOW);
digitalWrite(m11, HIGH);
digitalWrite(m10, LOW);
digitalWrite(m9, HIGH);
delay (1000);
\mathbf{L}if (digitalRead(b4) == HIGH) {
digitalWrite(m12, HIGH);
digitalWrite(m11, LOW);
digitalWrite(m10, HIGH);
digitalWrite(m9, LOW);
delay(1000);
\mathbf{1}elsedigitalWrite(m12, LOW);
digitalWrite(m11, LOW);
digitalWrite(m10, LOW);
digitalWrite(m9, LOW);
}
Serial.println(analogRead(line));
Serial.println(analogRead(f));
delay (300) ;
\mathcal{E}
```
Пример кода для связи устройств управления и виртуальной среды с роботом.

```
File Edit Format Run Options Window Help
import serial
import time
from directkeys import ReleaseKey, PressKey, w, a, s, d, Q, E, R, T, Y, U, I, O, P
r = serial.Serial('com3', 9600)while True:
    t = int(r.readline())e=time.clock()
    1 =round (e, 2)
    print (t)
    time.sleep(0.1)if t == 1:
       PressKey(W)
       time.sleep(0.2)PressKey(Q)
    elif t==2:
        PressKey(s)
        time.sleep(0.2)PressKey(Q)
    elif t==3:
        PressKey(a)
        time.sleep(0.2)PressKey(Q)
    elif t==4:
        PressKey(d)
        time.sleep(0.2)PressKey(Q)
   else:
\overline{\phantom{a}}time.sleep(0.2)
       PressKey(Q)
```
### **Программное обеспечение.**

- 1. Arduino ide
- 2. Python idle
- 3. Unity 3d
- 4. Blender 2.79

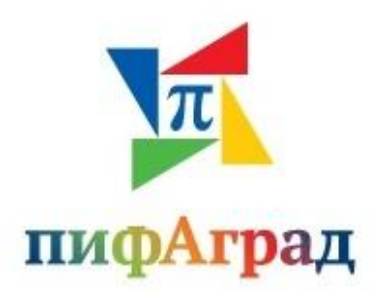